## **Reference Rapide: S'COOL**

**Oublié votre mot de passe?** - votre login est votre nom (lettres minuscules) et votre mot de passe est votre prénom (lettres minuscules).

**Demander un Horaire de Passage** - Cliquez " $\bullet$  Quand Observer" puis "Calculatrice de Passage". Donnez votre Login et mot de passe et choisissez le satellite et les dates (jusqu'à 2 mois d'avance) et vous recevrez l'horaire sur le site web ainsi que par e-mail.

## **Comprendre l'Horaire de Passage** -

Cliquez "<sup>O</sup> Quand Observer" puis "exemple d'horaire de passage". Les seules colonnes que vous devez regarder sont la date et l'heure UT et locale. Le reste de cet information décrit la position du satellite. Si cela vous intéresse, cliquez sur les noms pour une explication.

**Temps Universel** – Horloge du Temps Universel (TU) sur le site S'COOL:

Cliquez "<sup>O</sup> Quand observer" puis "décalage par rapport au TU".

Voici un exemple :

**Convertir l'Heure Locale d'Observation au Temps Universel :**

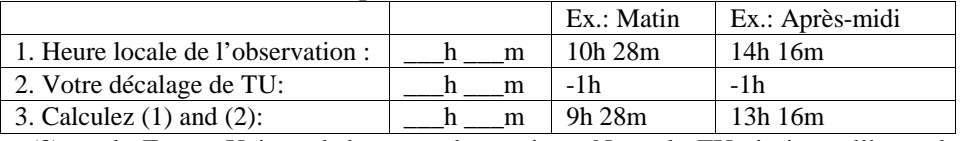

Le résultat (3) est le Temps Universel de votre observation. Notez le TU ainsi que l'heure locale sur votre rapport d'observation. *Nota: décalage (-1h) est pour le fuseau horaire de Paris, sans heure d'été.*

## 5'COOL

Poster un Message sur le **MESSAGE BOARD** - Cliquez "NEW! Connectons. Postez ou répondez à un message écrit par un des autres participants. *Les messages en français sont bienvenus !!!*

## **Envoyer une Observation**- (quatre options)

**Formulaire Internet** Cliquez "

**E-mail :** envoyez vos observations dans le formulaire e-mail que vous avez reçu avec votre message de bienvenue. Si nécessaire, envoyer les observations par **fax** ou par la **poste**.

Comparaison de Données - Cliquez "<sup>1</sup> Archives" en bas de la page principale S'COOL. Utilisez votre login et mot de passe pour retirer vos propres données, ou choisissez une région et/ou des dates pour obtenir des données.

**Idées pour leçons et sites utiles -** Cliquez " Ressources pour Enseignants" sur le site S'COOL. Vous trouverez des exercices et d'autres idées pour des leçons, ainsi que des certificats à imprimer pour vos élèves observateurs et des liens à d'autres sites intéressants. Regardez aussi le verso du poster S'COOL pour des idées.

**Définitions** – les termes spécifiques sont définis sous "**D**efinitions" en bas de la page principale S'COOL. S'il manque quelque chose, envoyez-nous un message.

**D'autres Questions?** - Cliquez " **Manufact** Ou trouver de l'aide" sur le site et consultez la section FAQ ou contactez-nous à scool@larc.nasa.gov